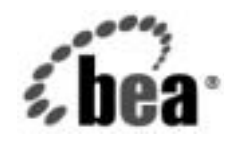

# **BEA**WebLogic Integration®

**BPM Command Line Administration Tool**<br>ユーザーズ ガイド ユーザーズ ガイド

リ リース 7.0 SP2 マニ ュ アルの日付 : 2003 年 2 月

## 著作権

Copyright © 2003, BEA Systems, Inc. All Rights Reserved.

#### 限定的権利条項

本ソフトウェアおよびマニュアルは、BEA Systems, Inc. 又は日本ビー・イー・エー・システム ズ株式会社 ( 以下、 「BEA」 といいます ) の使用許諾契約に基づいて提供 され、 その内容に同意 する場合にのみ使用することができ、同契約の条項通りにのみ使用またはコピーすることがで きます。同契約で明示的に許可されている以外の方法で同ソフトウェアをコピーすることは法 律に違反します。このマニュアルの一部または全部を、BEA Systems, Inc. からの書面による事 前の同意な しに、 複写、 複製、 翻訳、 あ るいはいかな る電子媒体ま たは機械可読形式への変換 も行 う こ とはでき ません。

米国政府に よ る使用、 複製 も し く は開示は、 BEA の使用許諾契約、 および FAR 52.227-19 の 「Commercial Computer Software-Restricted Rights」 条項のサブパ ラ グ ラ フ (c)(1)、 DFARS 252.227-7013 の「Rights in Technical Data and Computer Software」条項のサブパラグラフ (c)(1)(ii) 、 NASA FAR 補遺 16-52.227-86 の 「Commercial Computer Software--Licensing」 条項の サブパラグラフ (d)、もしくはそれらと同等の条項で定める制限の対象となります。

このマニュアルに記載されている内容は予告なく変更されることがあり、また BEA による責務 を意味するものではありません。本ソフトウェアおよびマニュアルは「現状のまま」提供され、 商品性や特定用途への適合性を始めとする(ただし、これらには限定されない)いかなる種類の 保証も与えません。さらに、BEA は、正当性、正確さ、信頼性などについて、本ソフトウェア またはマニュアルの使用もしくは使用結果に関していかなる確約、保証、あるいは表明も行い ません。

#### 商標または登録商標

BEA、 Jolt、 Tuxedo、 および WebLogic は BEA Systems, Inc. の登録商標です。 BEA Builder、 BEA Campaign Manager for WebLogic、 BEA eLink、 BEA Manager、 BEA WebLogic Commerce Server、 BEA WebLogic Enterprise、 BEA WebLogic Enterprise Platform、 BEA WebLogic Express、 BEA WebLogic Integration、 BEA WebLogic Personalization Server、 BEA WebLogic Platform、BEA WebLogic Portal、BEA WebLogic Server、BEA WebLogic Workshop および How Business Becomes E-Business は、 BEA Systems, Inc の商標です。

その他の商標はすべて、 関係各社が著作権を有し ます。

#### **BPM Command Line Administration Tool** ユーザーズ ガイド

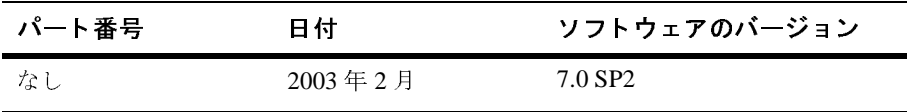

## 目次

#### このマニュアルの内容

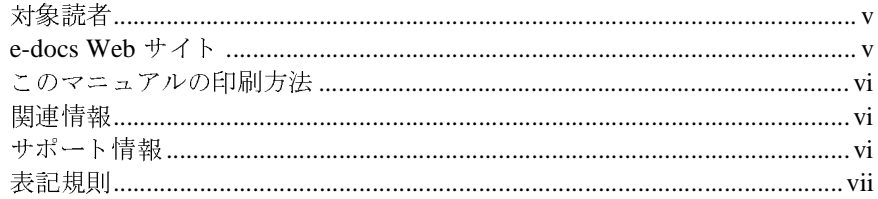

#### $1.$ **BPM Command Line Administration Tool**

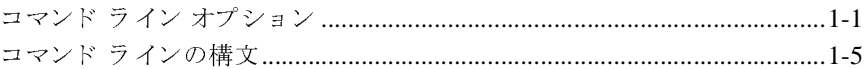

#### 2. コマンド ラインの例

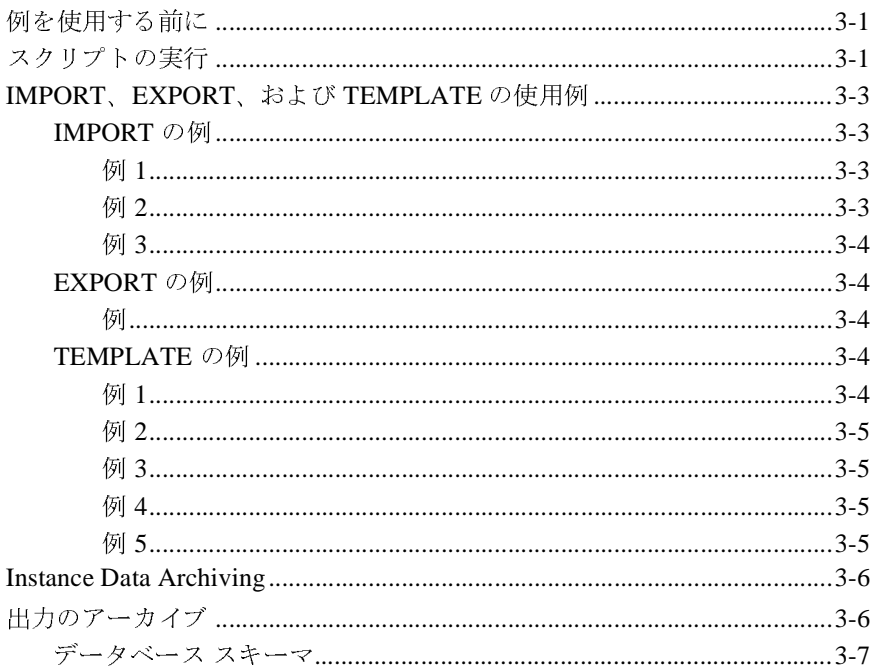

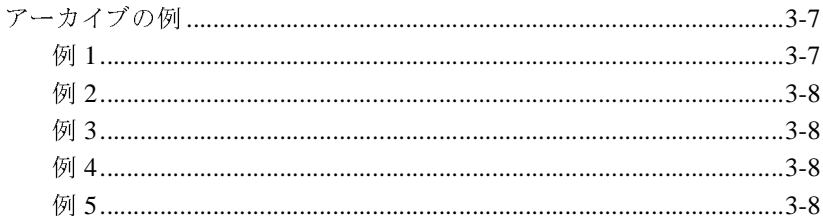

### A. サンプル出力ドキュメント

#### B. ワークフロー インスタンス XSD

索引

## <span id="page-4-0"></span>このマニュアルの内容

Tool の使用方法について説明します。

- 
- このマニュアルでは、WebLogic Integration BPM Command Line Administration<br>Fool の使用方法について説明します。<br>このマニュアルの内容は以下のとおりです。<br>■ 第1章「BPM Command Line Administration Tool」では、コマンド ラインの<br>オプションと構文について説明します。<br>■ 第2章「コマンド ラインの例」では、BPM Command Line Ad マニュアルの内容は以下のとおり<br>;1 章「BPM Command Line Adm<br>・プションと構文について説明し?<br>;2 章「コマンド ラインの例」で<br>ool の使用例を示します。 ■ 第 1 章 「BPM Command Line Administra<br>オプションと構文について説明します。<br>■ 第 2 章 「コマンド ラインの例」では、B<br>Tool の使用例を示します。<br>■ 付録 A 「サンプル出力ドキュメント」で<br>ンスタンスの例を示します。 ・・・・・・』<br>第2章「コマンドラインの例」では、H<br>Tool の使用例を示します。<br>付録 A「サンプル出力ドキュメント」で<br>ンスタンスの例を示します。<br>付録 B「ワークフロー インスタンス XS Tool の使用例を示します。
- 第1章「[BPM Command Line Administration Tool](#page-10-2)」では、コマンド ラインの<br>オプションと構文について説明します。<br>第2章「コマンド ラインの例」では、BPM Command Line Administration<br>Tool の使用例を示します。<br>付録 A「サンプル出力ドキュメント」では、アーカイブしたワークフロー イ<br>ンスタンスの例を示します。<br>付録 B「ワークフロー インスタンス XSD」では、ワークフ 第 2 章「コマンド ラインの例」では、BPM Command Line Administration<br>Tool の使用例を示します。<br>付録 A「サンプル出力ドキュメント」では、アーカイブしたワークフロー<br>ンスタンスの例を示します。<br>付録 B「ワークフロー インスタンス XSD」では、ワークフロー インスタン<br>ス スキーマの例を示します。 A「サンプル出力ドキ<br>A「サンプル出力ドキ<br>タンスの例を示します<br>B「ワークフロー イン<br>キーマの例を示します 付録 A「サンプル出力ドキュメント」では、アーカイブしたワークフロー インスタンスの例を示します。<br>ンスタンスの例を示します。<br>付録 B「ワークフロー インスタンス XSD」では、ワークフロー インスタン<br>ス スキーマの例を示します。 ンスタンスの例を示します。
- 付録 B「ワークフロー インスタンス XSD」では、 ワークフロー インスタン ス スキーマの例を示します。

## <span id="page-4-4"></span><span id="page-4-1"></span>対象読者

このマニュアルは、デプロイしたシステムを、WebLogic Integration Studio を使 用しないで管理するユーザを対象としています。

## <span id="page-4-3"></span><span id="page-4-2"></span>**e-docs Web** サイ ト

BEA 製品のドキュメントは、BEA Systems, Inc. の Web サイトで入手できます。 BEA のホーム ページで [ 製品のドキュメント ] をクリックするか、または 「e-docs」 という製品ドキュメント ページ (http://edocs.beasys.co.jp/e-docs/index.html) を直接表示し て く だ さ い。

## <span id="page-5-0"></span>このマニュアルの印刷方法

<span id="page-5-3"></span>Web ブラウザの [ ファイル | 印刷 ] オプションを使用すると、Web ブラウザから このマニュアルを一度に1ファイルずつ印刷できます。

このマニュアルの PDF 版は、WebLogic Integration の Web サイトで入手できま す。PDFを Adobe Acrobat Reader で開くと、マニュアルの全体(または一部分) を書籍の形式で印刷でき ます。 PDF を表示するには、 WebLogic Integration ド キュメントのホーム ページを開き、[PDF 版 ] ボタンをクリックして、印刷する マニュ アルを選択し ます。

<span id="page-5-5"></span>Adobe Acrobat Reader がない場合は、 Adobe の Web サイ ト (http://www.adobe.co.jp/) で無料で入手でき ます。

## <span id="page-5-1"></span>関連情報

以下の WebLogic Integration ドキュメントには、この製品の使用に関連した情報 が含まれています。

- *WebLogic Integration BPM ユーザーズ ガイド*
- <span id="page-5-4"></span>■ *WebLogic Integration Studio ユーザーズ ガイド*

## <span id="page-5-2"></span>サポート情報

WebLogic Integration のドキュメントに関するユーザからのフィードバックは弊 gです。質問や意見などがあれば、電子メールで<br>.com までお送りください。寄せられた意見については、<br>のドキュメントを作成および改訂する BEA の専門の担当者<br><br>-ジには、ご使用の WebLogic Integration ドキュメントのリ<br>kえください。<br>ration Tool ユー**ザーズ ガイド** 出にこって外部に重要です。 真面(意見など)のなば、 電子<br>docsupport-jp@beasys.com までお送りください。 寄せられた意見につ<br>WebLogic Integration のドキュメントを作成および改訂する BEA の専<br>が直に目を通します。<br>電子メールのメッセージには、ご使用の WebLogic Integration ドキュ<br>リース番号をお書き添えください。 docsupport-jp@beasys.com までお送りください。寄せられた意見については、 まくいと・パピさ・。 高 ビラいしぶろについては、<br>F ュメントを作成および改訂する BEA の専門の担当<br>は、ご使用の WebLogic Integration ドキュメントのださい。<br>ださい。 WebLogic Integration のドキュメントを作成および改訂する BEA の専門の担当者 のドキュメントを作成および改訂する BEA の専門の担当者<br>-ジには、ご使用の WebLogic Integration ドキュメントのリ<br><sup>伝えください</sup>。<br>ration Tool ユー**ザーズ ガイド** 

が直に目を通し ます。 電子 メールの メ ッ セージには、 ご使用の WebLogic Integration ドキュメントのリ

<span id="page-6-1"></span>本バージョンの WebLogic Integration Worklist について不明な点がある場合、または Worklist のインストールおよび動作に問題がある場合は、BEA WebSupport<br>(http://websupport.bea.com/custsupp) を通じて BEA カスタマ サポートまでお問い合わせください。カスタマ サポートへの連絡方法については、製品<br>パッケージに同梱されているカスタマ サポート カード たは Worklist のインストールおよび動作に問題がある場合は、BEA WebSupport<br>(http://websupport.bea.com/custsupp) を通じて BEA カスタマ サポートまでお問い合わせください。カスタマ サポートへの連絡方法については、製品<br>パッケージに同梱されているカスタマ サポート カードにも記載されています。<br>カスタマ サポートでは以下の情報をお尋ねしますので、お問い合わせの際はあ<br>らかじ (http://websupport.bea.com/custsupp)を通じて BEA カスタマ サポートま を通じて BEA カスタマ サポートま<br>トへの連絡方法については、製品<br>-ト カードにも記載されています。<br>-<br>とますので、お問い合わせの際はあ

てお問い合わせてたこい。 スパッ・フォート の違福方法については、 装品<br>パッケージに同梱されているカスタマ サポート カードにも記載されています<br>カスタマ サポートでは以下の情報をお尋ねしますので、お問い合わせの際は<br>らかじめご用意ください。<br>■ お名前、電子メール アドレス、電話番号、ファクス番号<br>■ 会社の名前と住所 ・ラフ・シモト州出こない、システット・ハイ・イン・ドに5記載とない、より。<br>カスタマ サポートでは以下の情報をお尋ねしますので、お問い合わせの際はあらかじめご用意ください。<br>■ お名前、電子メール アドレス、電話番号、ファクス番号<br>■ 会社の名前と住所<br>■ お使いの機種とコード番号 スパッ・フォートでは以下の情報をおうねじまうので、 お問い合かしめご用意ください。<br>■ お名前、電子メール アドレス、電話番号、ファクス番号<br>■ 会社の名前と住所<br>■ お使いの機種とコード番号<br>■ 製品の名前とバージョン らかじめご用意ください。<br>■ お名前、電子メール アドレス、電話番号、ファクス番号<br>■ 会社の名前と住所<br>■ お使いの機種とコード番号<br>■ 製品の名前とバージョン<br>■ 開題の状況と表示されるエラー メッセージの内容

- 
- 
- ム仕って出ることが<br>お使いの機種とコ<br>製品の名前とバー<br>問題の状況と表示
- 
- 40名高、電子グングライン公、電話番号、シックス番号<br>■ 会社の名前と住所<br>■ お使いの機種とコード番号<br>■ 製品の名前とバージョン<br>■ 問題の状況と表示されるエラー メッセージの内容 いに、し<sub>ぬ種とと</sub> コーロップ<br>製品の名前とバージョン<br>問題の状況と表示されるエ <sub>製品の名前と</sub><br>問題の状況と表示される<br>、

## <span id="page-6-2"></span><span id="page-6-0"></span>表記規則

- 同意の状況 これがこなる<br>|<br>このマニュアルでは、全体を通して以下の表記規則が

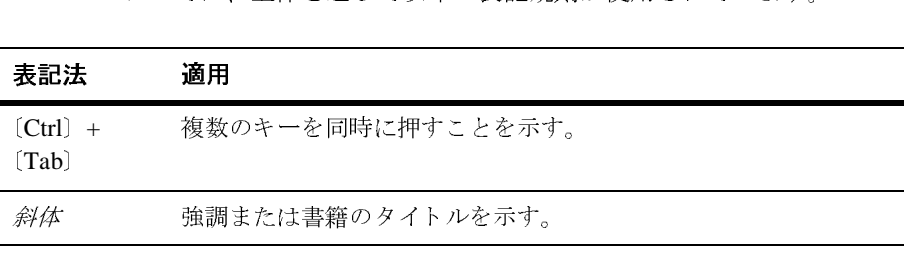

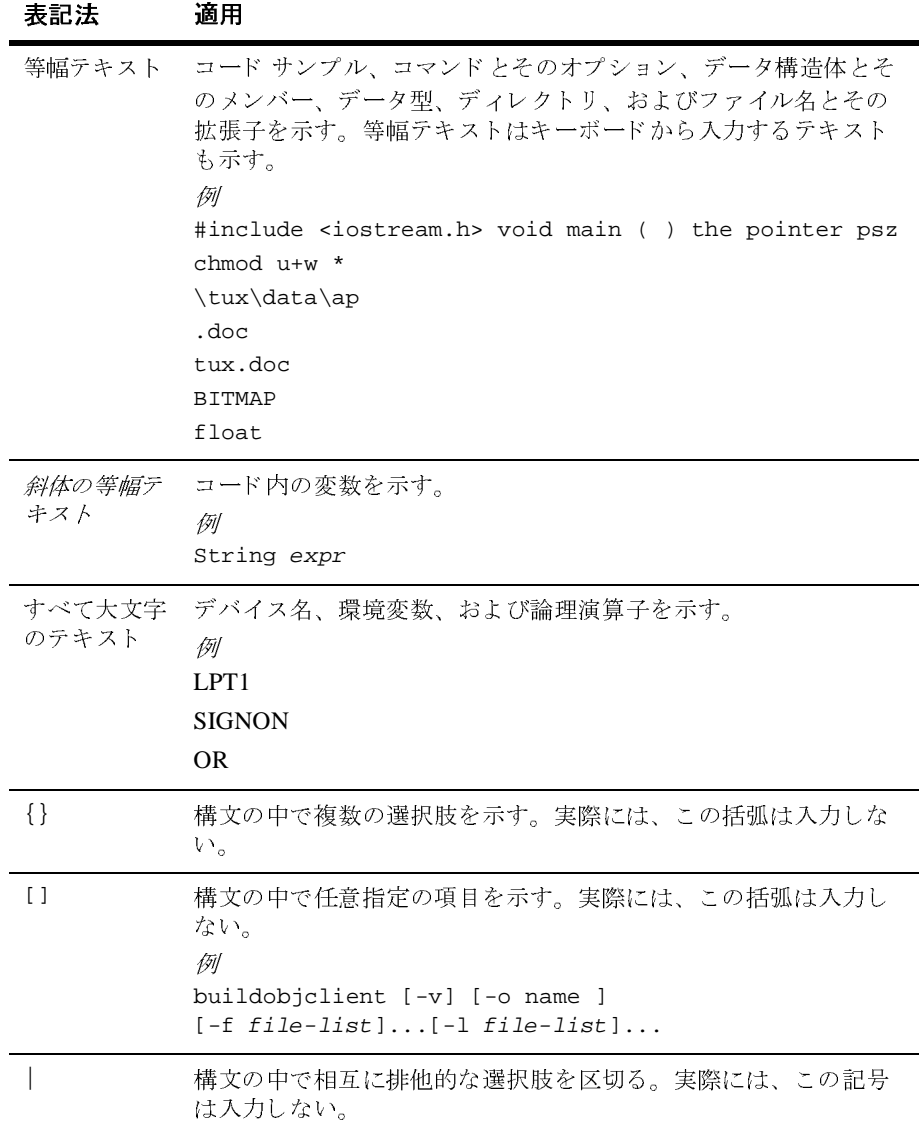

### **viii** BPM Command Line Administration Tool ユーザーズ ガイ ド

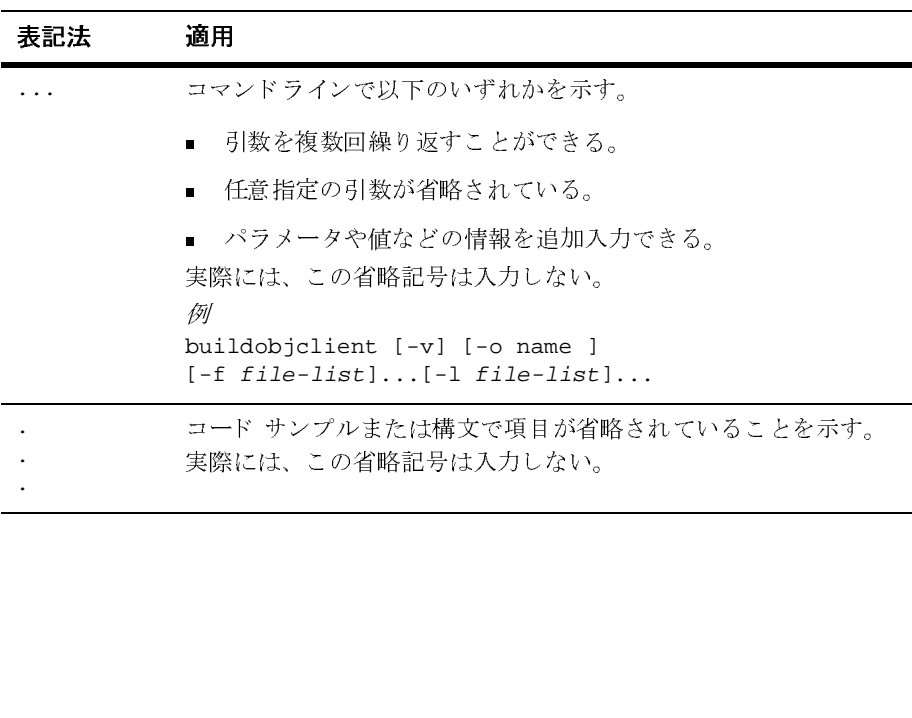

### **<sup>x</sup>** BPM Command Line Administration Tool ユーザーズ ガイ ド

## <span id="page-10-2"></span><span id="page-10-0"></span>**1 BPM Command Line Administration Tool**

BEA BPM Command Line Administration Tool では、 WebLogic Integration Studio を使用することなく、デプロイしたシステムを管理できます。次の機能がありま す。

- テンプレート定義のアクティブ化または非アクティブ化
- テンプレートの削除
- テンプレート、テンプレート定義、ビジネス オペレーション定義、リポジト リ エンティティ、ユーザ、ロール、オーガニゼーションのインポートとエク スポー ト

<span id="page-10-3"></span>さ らに、 BPM Command Line Administration Tool には次のよ う な新しい機能があ ります。Instance Data Archiving を使用すると、完了したワークフロー インスタ ンスをデータベースから削除し、すべてのインスタンスデータを XMLフォー マ ッ ト でフ ァ イルに書き込む こ と がで き ます。 Instance Data Archiving の詳細に ついては、 2-6 ページの 「[Instance Data Archiving](#page-21-2)」 を参照し て く だ さい。

この章の内容は以下のとおりです。

- コマンド ライン オプション
- コマンド ラインの構文

# <span id="page-10-1"></span>コマンド ライン オプシ ョ ン

BPM Command Line Administration Tool は、 表 [1-1](#page-11-0) に示すコマン ド ライン オプ ションで構成されています。

**注意:** コマンド ライン オプションを実行するには、WebLogic Integration サー バが実行中でなければな り ません。

<span id="page-11-0"></span><sup>表</sup> **1-1** コマンド ライン オプション

<span id="page-11-3"></span><span id="page-11-2"></span>

| オプション                                                         | 説明                                              |
|---------------------------------------------------------------|-------------------------------------------------|
| グローバル オプション                                                   |                                                 |
| と、入力を要求される。                                                   | これらのオプションは必須。これらのオプションのいずれかを省略する                |
| -user <i>username</i>                                         | サーバに接続するためのユーザ名。                                |
| -pwd password                                                 | ユーザ名に対するパスワード。                                  |
| $-url$ t3://url                                               | サーバの t3 URL。                                    |
| TEMPLATE のオプション                                               |                                                 |
|                                                               | これらのオプションは、テンプレートを管理するときに使用する。                  |
|                                                               | 次の <i>必須</i> オプションのうち、いずれか 1 つだけを使用する。          |
| -name <i>name</i>                                             | 処理するテンプレートの名前。                                  |
| -defId                                                        | アクティブ化、非アクティブ化、または削除する特定<br>のテンプレート定義 ID を指定する。 |
| 次の省略可能オプションのうち、いずれか1つだけを使用する。                                 |                                                 |
| -activate                                                     | テンプレート定義をアクティブにする。                              |
| -deactivate                                                   | テンプレート定義を非アクティブにする。                             |
| -delete                                                       | テンプレートとそのすべてのテンプレート定義を削除<br>する。                 |
| $-list$                                                       | テンプレートのテンプレート定義をリストする。                          |
| IMPORT のオプション<br>これらのオプションは、ワークフロー エンティティをインポートするときに使用<br>する。 |                                                 |

<span id="page-11-1"></span>する。<br>する。<br>次の*必須*オプションのうち、いずね<br>--file *filename* インポート レか 1 つを使用する。<br>オるパッケージ jar ファイルの名前。<br>**ギーズ ガイド** 

次の*必須*オプションのうち、いずれか 1 つを使用する。<br>-

-file filename インポートするパッケージ jar ファイルの名前。<br>-<br>Tool ユーザーズ ガイド

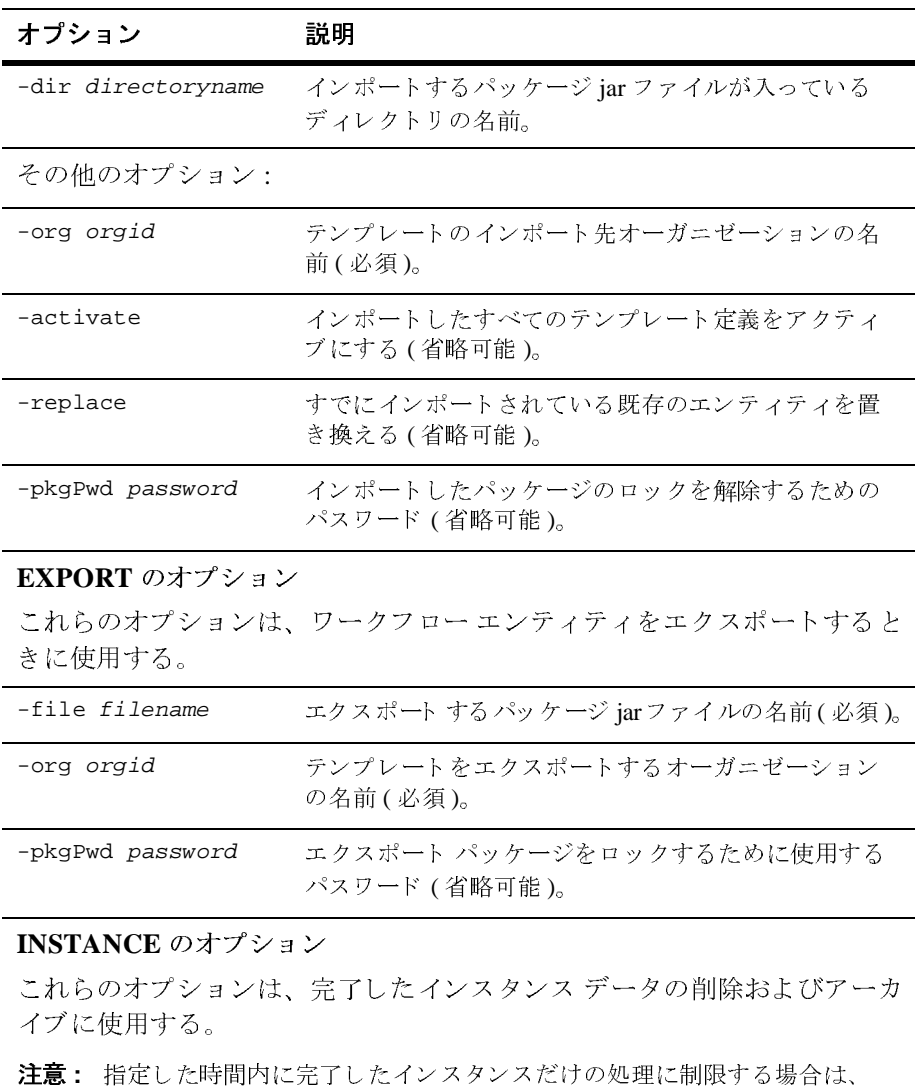

<span id="page-12-0"></span>**EXPORT** のオプション<br>これらのオプションは、ワークフロー エンティティをエクスポートすると これ。ワッパン ・コ・ト ペーク・ファイン ・・・ アフ インコー コンデバー コーク めこ<br>ネルチ 仕 ロ キ マ

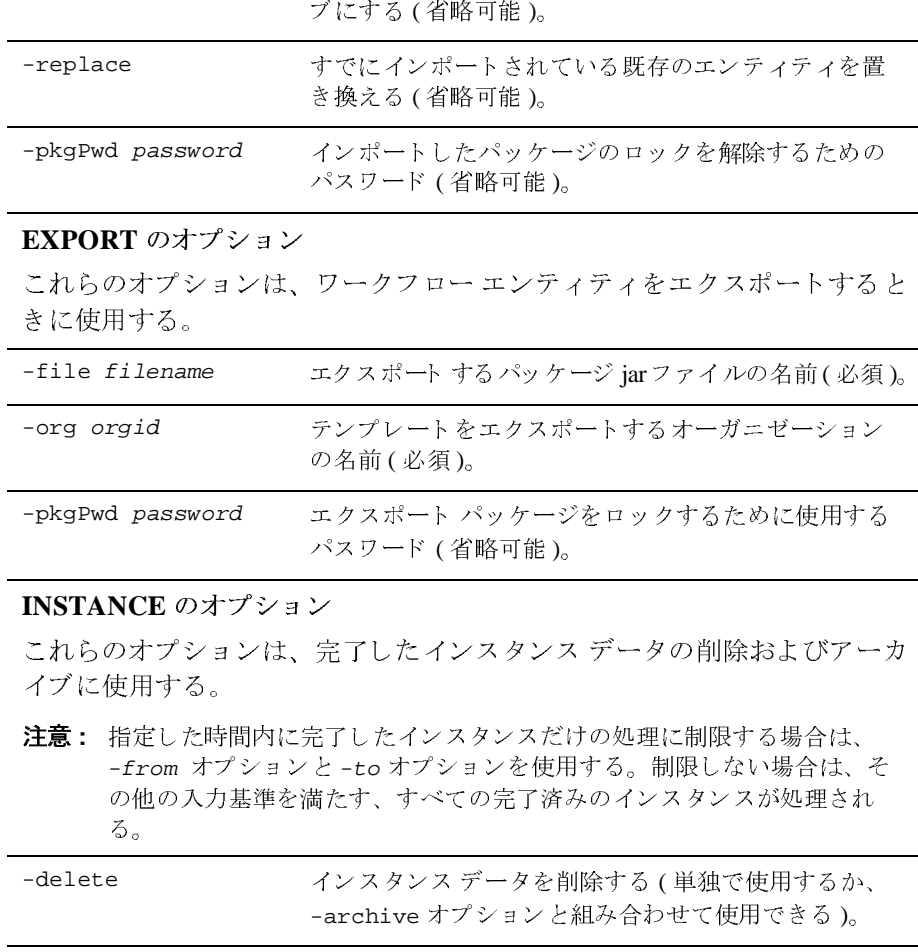

<span id="page-12-1"></span>**INSTANCE のオプション**<br>これらのオプションは、完了したインスタンス データの削除およびアーカ イブに使用する。  $\sqrt{2}$ 

の名前 ( 必須 )。<br>——エクスポート パ<br>——クスポート パイン<br>パスワード ( 省|<br>ど<br>どこにたインスク<br>もたす、すべての<br>#たす、すべての パスワード (省略可能)。<br>- イスリード (省略可能)。<br>- インスタンス データの削除およびアーン<br>- デートインスタンスだけの処理に制限する場合は、<br>と -to オプションを使用する。制限しない場合は、そ<br><sub>またす、すべての完了済みのインスタンスが処理され<br>-</sub><br>インスタンス データを削除する (単独で使用するか、 パスワード ( 省略可能 )。<br>-<br>-<br>-<br>完了した インスタンスだト<br>- Tしたインスタンスだト<br>と -to オプションを使用<br>あたす、すべての完了済み<br>-archive オプションと 注意: 指定した時間内に完了したインスタンスだけの処理に制限する場合は、 - from オプションと -to オプションを使用する。制限しない場合は、<br>の他の入力基準を満たす、すべての完了済みのインスタンスが処理される。<br>る。<br>-archive オプションと組み合わせて使用できる)。<br>-archive オプションと組み合わせて使用できる)。<br>BPM Command Line Administration Tool ユーザーズ ガイド -from オプションと-to オプションを使用する。制限しない場合は、そ オプショ ン と -to オプショ ン を使用す る。 制限 し ない場合は、 そ

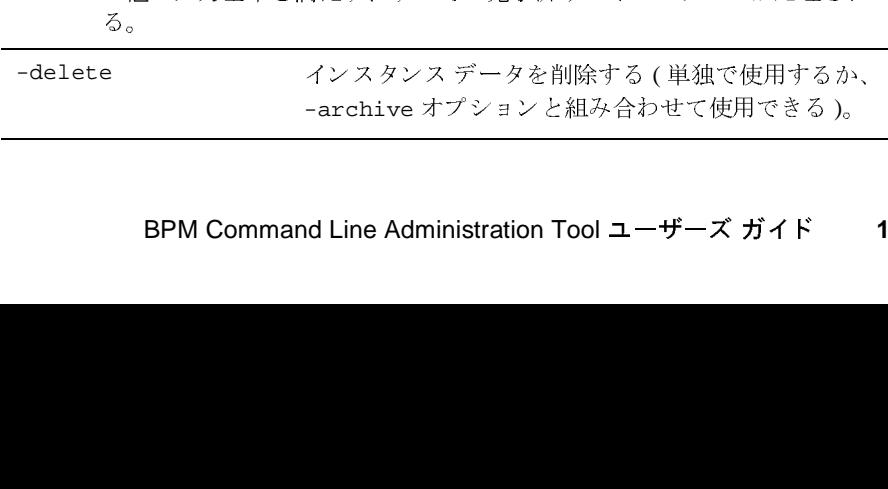

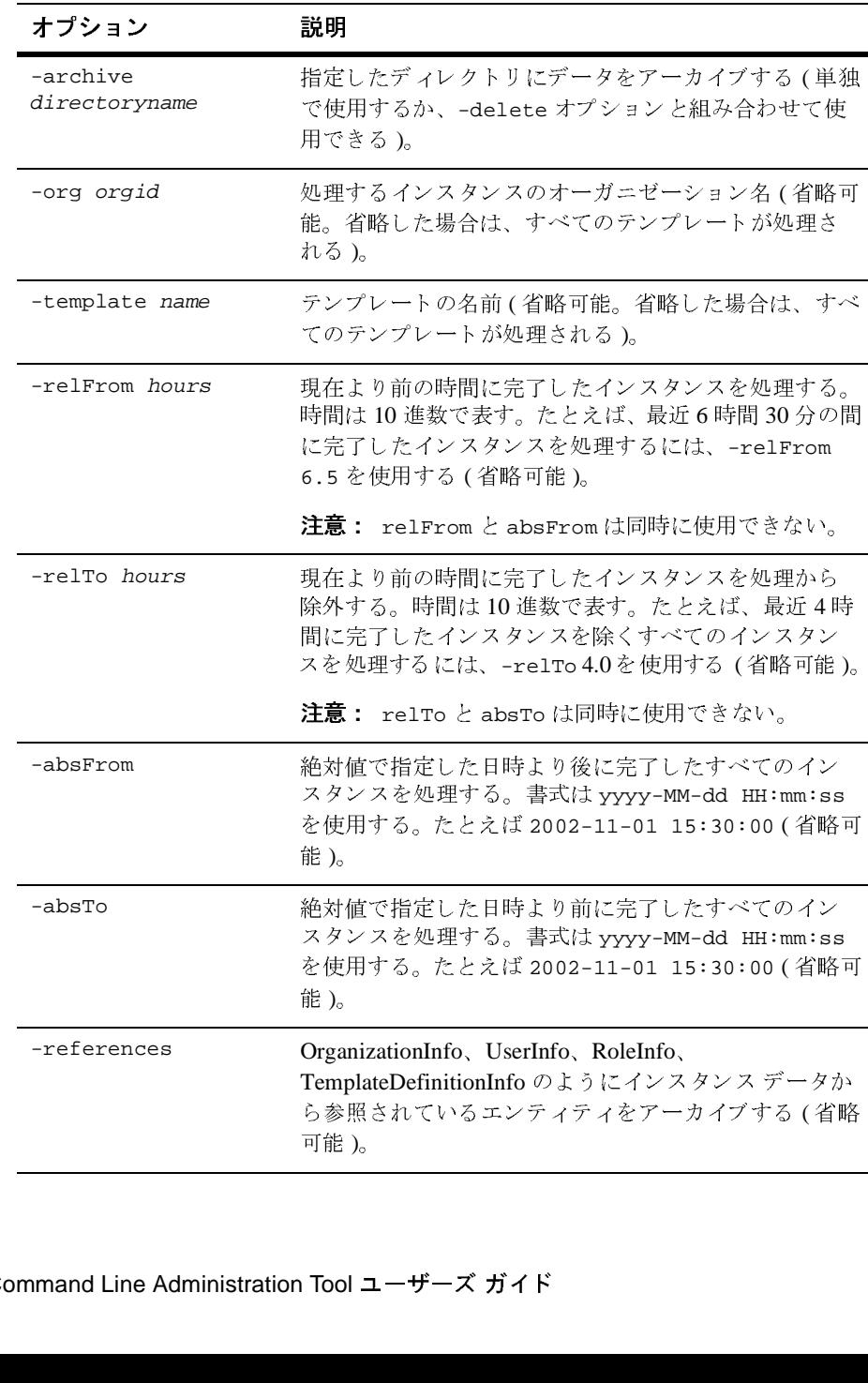

## <span id="page-14-0"></span>コマンド ラインの構文

<span id="page-14-2"></span>コマンド ライン オプションを使用するための構文を表 [1-2](#page-14-1) に示します。

注意: コマンド ライン オプションの書式では大文字と小文字を*区別しません*。

#### <span id="page-14-1"></span>表 1-2 コマンド ラインの構文

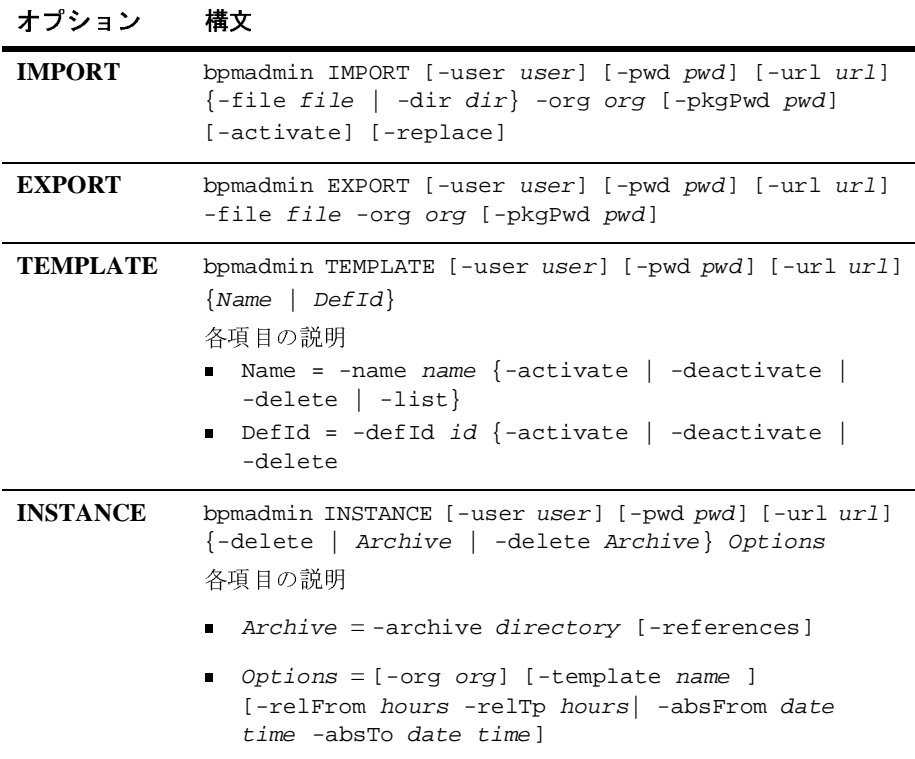

**1-6** BPM Command Line Administration Tool ユーザーズ ガイ ド

## <span id="page-16-3"></span><span id="page-16-0"></span>2 コマンド ラインの例

<span id="page-16-5"></span>この章では、 BPM Command Line Administration Tool の使用例を示し ます。 この 章の内容は以下のとおりです。

- [例を使用する前に](#page-16-1)
- スクリプトの実行
- IMPORT、EXPORT、および [TEMPLATE](#page-18-0) の使用例

# <span id="page-16-6"></span><span id="page-16-1"></span> $\mathcal{L}$

例を使用するには、 最初に次の作業を行う 必要があ り ます。

- WebLogic Integration サーバを起動する。WebLogic Integration の起動方法に ついては、『WebLogic Integration の起動、停止およびカスタマイズ』を参照 してください。
- bpmadmin スクリプトを実行する。
- インポート、エクスポート、削除などに使用できるテンプレートとパッケー ジ.jar ファイルを用意する。テンプレートとパッケージの作成方法の詳細に ついては、『WebLogic Integration BPM ユーザーズ ガイド』を参照してくだ さい。

# <span id="page-16-2"></span>ス ク リ プ ト の実行

<span id="page-16-4"></span>例を使用するには、その前に bpmadmin スクリプトを実行します。

注意 **:** 例を使用するには、 WebLogic Integration Server が実行中でなければな り ません。

bpmadmin スクリプトを実行するには、以下の手順を実行します。

- 1. Windows システムでは、コマンドウィンドウを開きます。
- 2. Windows および UNIX の両方で、以下のディレクトリに移動します。 BEA\_HOME\weblogic700\integration\bin

この BEA\_HOME は、WebLogic Platform のホーム ディレクトリです。

3. 次のように入力して、bpmadmin スクリプトを実行します。

bpmadmin.cmd

<span id="page-17-1"></span>bpmadmin スクリプトが終了すると、図 2-1 に示すように、使用可能なオプ ションがウィンドウに表示されます。

#### <span id="page-17-0"></span><sup>図</sup> **2-1** コマンド ラ イ ンのヘルプ

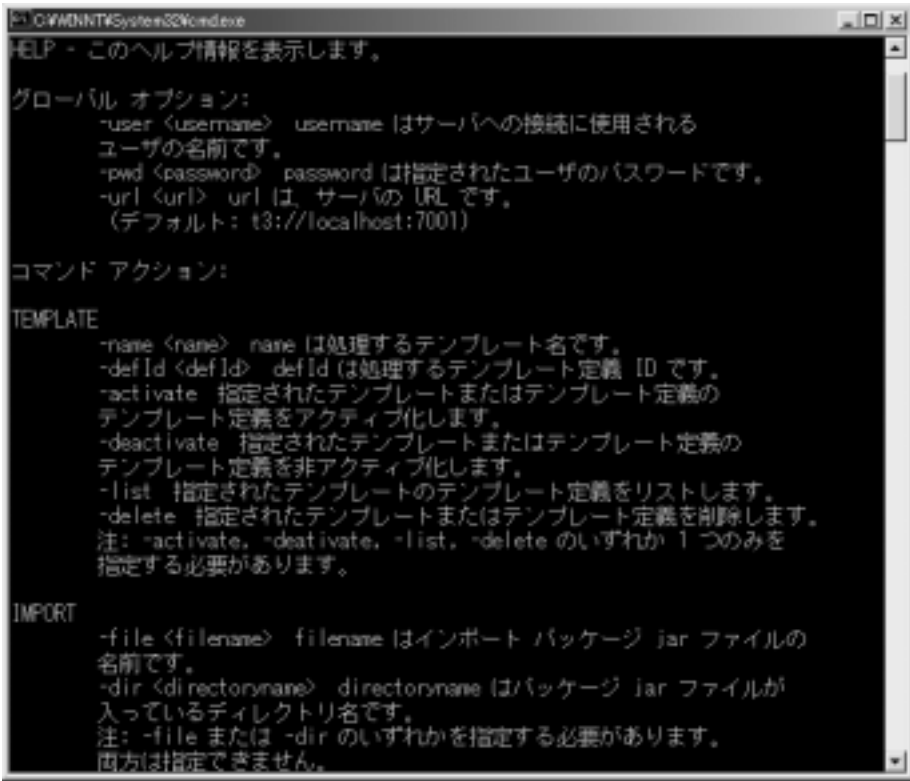

**注意:** このウィンドウでは、「bpmadmin help」と入力して、いつでもヘルプを 表示できます。

## <span id="page-18-0"></span>**IMPORT**、 **EXPORT**、 および **TEMPLATE**  の使用例

例では次の属性を使用し ています。

- ユーザの名前は joe
- パスワードは password
- サーバのデフォルトの URL は t3://localhost:7001

### <span id="page-18-4"></span><span id="page-18-1"></span>**IMPORT** の例

コマンド ラインでは、個別のエンティティではなくオーガニゼーションのレベ ルでインポートを行います。以下の例はパッケージ jar ファイルのインポート方 法を示しています。

### <span id="page-18-2"></span><sup>例</sup>**<sup>1</sup>**

パッケージ jar ファイルを ORG1 にインポートし、デフォルトの URL (t3://localhost:7001) にあるサーバに対してテンプレート定義をアクティブ にするには、次のコマンド ラインを使用します。

bpmadmin IMPORT -user joe -pwd password -url t3://host:port -file test.jar -org ORG1 -activate

### <span id="page-18-3"></span><sup>例</sup>**<sup>2</sup>**

複数のパッケージ jar ファイルを1つのディレクトリにインポートするには、次 のコマンド ラインを使用します。

bpmadmin IMPORT -user joe -pwd password -url t3://host:port -dir c:\temp -org ORG1

#### <span id="page-19-0"></span><sup>例</sup>**<sup>3</sup>**

パッケージ jar ファイルをインポートし、既存のエンティティを置き換えるには、 次のコマンド ラインを使用します。

bpmadmin IMPORT -user joe -pwd password -url t3://host:port -file test.jar -org ORG1 -replace

### <span id="page-19-5"></span><span id="page-19-1"></span>**EXPORT** の例

コマンド ラインでは、個別のエンティティではなくオーガニゼーションのレベ ルでエクスポートを行います。この例はパッケージ jar ファイルのエクスポート 方法を示し ています。

## <span id="page-19-2"></span>例

特定のオーガニゼーションに関連付けられたエンティティをエクスポートするに は、次のコマンド ラインを使用します。

bpmadmin EXPORT -user joe -pwd password -url t3://host:port -file org1.jar -org ORG1

### <span id="page-19-6"></span><span id="page-19-3"></span>**TEMPLATE** の例

以下の例は、テンプレートの削除、アクティブ化、非アクティブ化、およびリス ト の方法を示し ています。

#### <span id="page-19-4"></span><sup>例</sup>**<sup>1</sup>**

テンプレートとその関連データすべてを削除するには、次のコマンドラインを 使用し ます。

注意 **:** 一度に 1 つのテンプレー ト だけを指定で き ます。

bpmadmin TEMPLATE -user joe -pwd password -url t3://host:port -name TestTemplate -delete

### <span id="page-20-0"></span><sup>例</sup>**<sup>2</sup>**

テンプレートのすべてのテンプレート定義をアクティブにするには、次のコマン ド ラインを使用します。

bpmadmin TEMPLATE -user joe -pwd password -url t3://host:port -name "Test Template" -activate

### <span id="page-20-1"></span><sup>例</sup>**<sup>3</sup>**

テンプレートのすべてのテンプレート定義を非アクティブにするには、次のコマ ンド ラインを使用します。

bpmadmin TEMPLATE -user joe -pwd password -url t3://host:port -name TestTemplate -deactivate

### <span id="page-20-2"></span><sup>例</sup>**<sup>4</sup>**

テンプレートのすべてのテンプレート定義をリストするには、次のコマンドラ インを使用します。

bpmadmin TEMPLATE -user joe -pwd password -url t3://host:port -name TestTemplate -list

### <span id="page-20-3"></span><sup>例</sup>**<sup>5</sup>**

テンプレートの特定のテンプレート定義をアクティブにするには、次のコマンド ラインを使用します。

bpmadmin TEMPLATE -user joe -pwd password -url t3://host:port -defId 12003 -activate

## <span id="page-21-2"></span><span id="page-21-0"></span>**Instance Data Archiving**

Command Line Administration Tool により、 BEA WebLogic Integration にワーク フロー インスタンス データをアーカイブする機能が追加されます。この新しい 機能を使用すると、完了したワークフロー インスタンスから累積した大量の データの管理にかかわ る問題が解決し ます。 Command Line Administration Tool を使用して、インスタンスデータをデータベースから削除したり、一連の XML ドキュメントとしてアーカイブすることができます。

# <span id="page-21-1"></span>出力のアーカ イブ

アーカイブ処理によって生成される XML ドキュメントには、各インスタンスに 関連付け られたすべてのデータが含まれています。 出力 XML はワークフロー イ ンスタンスのスキーマに従っています。詳細については、付録 B[「ワークフロー](#page-28-1) [インスタンス](#page-28-1) XSD」 を参照し て く だ さい。

<span id="page-21-3"></span>XML インスタンスドキュメントには、次の例に示すように、テンプレート名と インスタンス ID ( システムによって割り当てられる ) を組み合わせたタイトルが 付き ます。

PurchaseOrderProcessing-11234.xml

XMLドキュメントには、基本インスタンスデータ、タスク情報、および変数値 を含む InstanceInfo クラスのすべての情報が入っています。

XML 変数の場合、次の例に示すように、テンプレート名、インスタンス ID、お よび変数名を使用し た名前の付いた別のフ ァ イルに値が格納 されます。

PurchaseOrderProcessing-11234-PO.xml

Instance Data Archiving には、 -references パラメータを使用して参照先の外部 データ ( ユーザ、ロール、オーガニゼーション、ビジネス カレンダーなど ) をエ クスポートするオプションもあります。これらのドキュメントには、表 [2-1](#page-22-3) に示 すようなタイトルが付きます。

<span id="page-22-3"></span>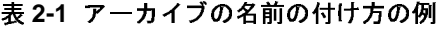

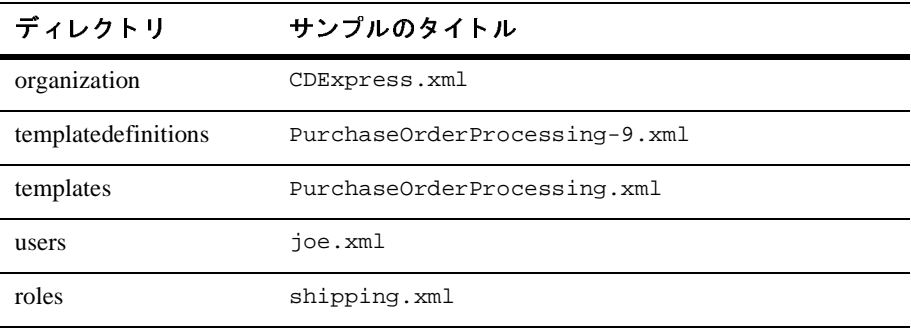

<span id="page-22-4"></span>注意: XML インスタンス ドキュメントの例を見るには、付録 A[「サンプル出](#page-24-1) 力ドキュメント」を参照してください。

### <span id="page-22-6"></span><span id="page-22-0"></span>データベース スキーマ

WebLogic Integration データベース スキーマの詳細については、『BPM クライア ント アプリケーション プログラミング ガイド』の「データベース スキーマ」を 参照してください。

## <span id="page-22-5"></span><span id="page-22-1"></span>アーカイブの例

以下の例は、 Instance Data Archiving の機能 と 構文を示し ています。

<span id="page-22-2"></span><sup>例</sup>**<sup>1</sup>**

過去 24 時間に完了したすべてのインスタンスを削除するには、次のコマンドラ インを使用します。

bpmadmin INSTANCE -user joe -pwd password -url t3://host:port -delete -relFrom 24

#### <span id="page-23-0"></span><sup>例</sup>**<sup>2</sup>**

特定のオーガニゼーションに関連付けられた特定のテンプレートの完了したイン スタンスをすべて削除するには、次のコマンド ラインを使用します。

bpmadmin INSTANCE -user joe -pwd password -url t3://host:port -delete -template TestTemplate -org ORG1

#### <span id="page-23-1"></span><sup>例</sup>**<sup>3</sup>**

特定のテンプレートの完了したすべてのインスタンスをアーカイブするには、次 のコマンド ラインを使用します。

bpmadmin INSTANCE -user joe -pwd password -url t3://host:port -archive c:\archivedir -template TestTemplate

#### <span id="page-23-2"></span><sup>例</sup>**<sup>4</sup>**

最近 24 時間に完了したインスタンスをアーカイブして削除する場合に、最近 12 時間に完了したインスタンスを除外し、参照先エンティティを含めるには、次の コマンド ラインを使用します。

bpmadmin INSTANCE -user joe -pwd password -url t3://host:port -delete -archive c:\archivedir -relFrom 24 -relTo 12 -references

#### <span id="page-23-3"></span><sup>例</sup>**<sup>5</sup>**

2002年10月1日から2002年10月15日までの間に完了したすべてのインスタ ンスをアーカイブするには、次のコマンドラインを使用します。

bpmadmin -user joe -pwd password -url t3://host:port -archive c:\archivedir -absFrom 2002-10-01 00:00:00 -absTo 2002-10-15 23:59:59

## <span id="page-24-1"></span><span id="page-24-0"></span>**サンプル出力ドキュメント**

<span id="page-24-2"></span>この付録では XML インスタンス ドキュメントの例を示します。

#### コード リスト **A-1** アーカイブ サンプル ドキュ メント

```
<?xml version="1.0" encoding="UTF-8" ?> 
<workflowinstance xmlns:xi="http://www.w3.org/2001/XInclude"
 xmlns:xsi="http://www.w3.org/2001/XMLSchema-instance" 
 xsi:noNamespaceSchemaLocation="workflowinstance.xsd"> 
  <instanceid>2008</instanceid> 
  <templateid>26</templateid> 
  <templatename>Order Fulfillment</templatename> 
  <templatedefinitionid>26</templatedefinitionid> 
  <orgid>CDExpress</orgid> 
  <initiator>admin</initiator> 
  <parent> 
    <instanceid>2006</instanceid> 
    <templatedefinitionid>27</templatedefinitionid> 
  </parent> 
  <started>2002-12-18T16:32:09.0</started> 
  <completed>2002-12-18T16:37:51.0</completed> 
  <idstring>Order 2</idstring> 
  <comment /> 
  <state>ACTIVE</state> 
  <tasks> 
    <task> 
      <taskid>2</taskid> 
      <taskname>Ship Order</taskname> 
      <started>2002-12-18T16:32:09.0</started> 
      <completed>2002-12-18T16:37:51.0</completed> 
      <due xsi:nil="true" /> 
      <assignee isRole="true">Shipping</assignee> 
      <comment>Ship to John Doe 3126 Blue Street Anytown CA 96822</comment> 
      <status>COMPLETE</status> 
      <priority>MEDIUM</priority> 
      <permissions> 
        <markdone>false</markdone> 
        <reexecute>false</reexecute> 
        <unmarkdone>false</unmarkdone> 
        <modifiable>false</modifiable> 
        <reassignable>false</reassignable>
```

```
</permissions> 
  </task> 
<task> 
  <taskid>963511775400</taskid> 
  <taskname>Generate Invoice</taskname> 
  <started>2002-12-18T16:32:09.0</started> 
  <completed>2002-12-18T16:35:48.0</completed> 
  <due xsi:nil="true" /> 
  <assignee isRole="true">Accounting</assignee> 
  <comment /> 
  <status>COMPLETE</status> 
  <priority>MEDIUM</priority> 
  <permissions> 
    <markdone>false</markdone> 
    <reexecute>false</reexecute> 
    <unmarkdone>false</unmarkdone> 
    <modifiable>false</modifiable> 
    <reassignable>false</reassignable> 
  </permissions> 
  </task> 
</tasks> 
<variables> 
  <variable> 
    <name>CustomerAddress</name> 
    <type>string</type> 
    <value>3126 Blue Street Anytown CA 96822</value>
  </variable> 
  <variable> 
    <name>CustomerName</name>
    <type>string</type> 
    <value>John Doe</value> 
  </variable> 
  <variable> 
    <name>ItemID</name> 
    <type>integer</type> 
    <value>236</value> 
  </variable> 
  <variable> 
    <name>ItemQuantity</name> 
    <type>integer</type> 
    <value>2</value> 
  </variable> 
  <variable> 
    <name>OrderBeanReference</name> 
    <type>session</type> 
    <value>wlpi.tour.POBean:t3://192.168.11.112:7001#null</value> 
    </variable>
```

```
<variable> 
      <name>OrderID</name> 
      <type>integer</type> 
      <value>2</value> 
    </variable> 
    <variable> 
      <name>OrderTotalPrice</name> 
      <type>double</type> 
      <value>364.35</value> 
    </variable> 
    <variable> 
      <name>ShipToState</name> 
      <type>string</type> 
      <value>MA</value> 
    </variable> 
   </variables> 
</workflowinstance>
```
## <span id="page-28-1"></span><span id="page-28-0"></span>**B** ワーク フロー インスタンス **XSD**

<span id="page-28-2"></span>この付録では workflowinstance.xsd を示し ます。 こ の XSD は WebLogic Integration 7.0 SP2 に付属し ています。

コード リスト **B-1 workflowinstance.xsd**

```
<?xml version="1.0" encoding="UTF-8"?>
    <xsd:schema xmlns:xi="http://www.w3.org/2001/XInclude"
    xmlns:xsd="http://www.w3.org/2001/XMLSchema" elementFormDefault="qualified">
        <xsd:import namespace="http://www.w3.org/2001/XInclude" 
schemaLocation="xinclude.xsd"/>
        <xsd:element name="assignee">
            <xsd:complexType>
                <xsd:simpleContent>
                    <xsd:extension base="xsd:string">
                        <xsd:attribute name="isRole" type="xsd:boolean"
                          use="required"/>
                    </xsd:extension>
                </xsd:simpleContent>
            </xsd:complexType>
        </xsd:element>
        <xsd:element name="comment" type="xsd:string"/>
        <xsd:element name="completed" type="xsd:dateTime" nillable="true"/>
        <xsd:element name="due" type="xsd:dateTime" nillable="true"/>
        <xsd:element name="idstring" type="xsd:string"/>
        <xsd:element name="initiator" type="xsd:string"/>
        <xsd:element name="instanceid" type="xsd:long"/>
        <xsd:element name="markdone" type="xsd:boolean"/>
        <xsd:element name="modifiable" type="xsd:boolean"/>
        <xsd:element name="name" type="xsd:string"/>
        <xsd:element name="orgid" type="xsd:string"/>
        <xsd:element name="permissions">
            <xsd:complexType>
                <xsd:sequence>
                    <xsd:element ref="markdone"/>
                    <xsd:element ref="reexecute"/>
                    <xsd:element ref="unmarkdone"/>
                    <xsd:element ref="modifiable"/>
                    <xsd:element ref="reassignable"/>
                </xsd:sequence>
```

```
 </xsd:complexType>
 </xsd:element>
 <xsd:element name="priority">
     <xsd:simpleType>
         <xsd:restriction base="xsd:string">
             <xsd:enumeration value="LOW"/>
              <xsd:enumeration value="MEDIUM"/>
             <xsd:enumeration value="HIGH"/>
         </xsd:restriction>
     </xsd:simpleType>
 </xsd:element>
 <xsd:element name="reassignable" type="xsd:boolean"/>
 <xsd:element name="reexecute" type="xsd:boolean"/>
 <xsd:element name="started" type="xsd:dateTime" nillable="true"/>
 <xsd:element name="state">
     <xsd:simpleType>
         <xsd:restriction base="xsd:string">
             <xsd:enumeration value="SUSPENDED"/>
             <xsd:enumeration value="ACTIVE"/>
         </xsd:restriction>
     </xsd:simpleType>
 </xsd:element>
 <xsd:element name="status" type="xsd:string"/>
 <xsd:element name="task">
     <xsd:complexType>
         <xsd:sequence>
             <xsd:element ref="taskid"/>
             <xsd:element ref="taskname"/>
             <xsd:element ref="started"/>
             <xsd:element ref="completed"/>
             <xsd:element ref="due"/>
             <xsd:element ref="assignee"/>
             <xsd:element ref="comment"/>
             <xsd:element ref="status"/>
             <xsd:element ref="priority"/>
             <xsd:element ref="permissions"/>
         </xsd:sequence>
     </xsd:complexType>
 </xsd:element>
 <xsd:element name="taskid" type="xsd:long"/>
 <xsd:element name="taskname" type="xsd:string"/>
 <xsd:element name="tasks">
     <xsd:complexType>
         <xsd:sequence>
             <xsd:element ref="task" minOccurs="0" maxOccurs="unbounded"/>
         </xsd:sequence>
     </xsd:complexType>
```

```
 </xsd:element>
 <xsd:element name="templatedefinitionid" type="xsd:long"/>
 <xsd:element name="templateid" type="xsd:long"/>
 <xsd:element name="templatename" type="xsd:string"/>
 <xsd:element name="type">
     <xsd:simpleType>
         <xsd:restriction base="xsd:string">
             <xsd:enumeration value="boolean"/>
             <xsd:enumeration value="date"/>
             <xsd:enumeration value="double"/>
             <xsd:enumeration value="integer"/>
             <xsd:enumeration value="string"/>
             <xsd:enumeration value="xml"/>
             <xsd:enumeration value="object"/>
             <xsd:enumeration value="session"/>
             <xsd:enumeration value="entity"/>
         </xsd:restriction>
     </xsd:simpleType>
 </xsd:element>
 <xsd:element name="unmarkdone" type="xsd:boolean"/>
 <xsd:element name="value">
     <xsd:complexType mixed="true">
         <xsd:choice minOccurs="0" maxOccurs="unbounded">
             <xsd:element ref="xi:include"/>
         </xsd:choice>
     </xsd:complexType>
 </xsd:element>
 <xsd:element name="variable">
     <xsd:complexType>
         <xsd:sequence>
             <xsd:element ref="name"/>
             <xsd:element ref="type"/>
             <xsd:element ref="value"/>
         </xsd:sequence>
     </xsd:complexType>
 </xsd:element>
 <xsd:element name="variables">
     <xsd:complexType>
         <xsd:sequence>
          <xsd:element ref="variable" minOccurs="0" maxOccurs="unbounded"/>
         </xsd:sequence>
     </xsd:complexType>
 </xsd:element>
 <xsd:element name="workflowinstance">
     <xsd:complexType>
         <xsd:sequence>
             <xsd:element ref="instanceid"/>
```

```
 <xsd:element ref="templateid"/>
                  <xsd:element ref="templatename"/>
                 <xsd:element ref="templatedefinitionid"/>
                 <xsd:element ref="orgid"/>
                 <xsd:element ref="initiator"/>
                 <xsd:element ref="started"/>
                 <xsd:element ref="completed"/>
                 <xsd:element ref="idstring"/>
                 <xsd:element ref="comment"/>
                 <xsd:element ref="state"/>
                  <xsd:element ref="tasks"/>
                 <xsd:element ref="variables"/>
             </xsd:sequence>
         </xsd:complexType>
     </xsd:element>
 </xsd:schema>
```
## <span id="page-32-0"></span>索引

#### **B**

[bpmadmin](#page-16-4) スクリプト 3-1

#### **E**

[e-docs Web](#page-4-3)  $\forall \forall$   $\land$   $\lor$ [EXPORT](#page-12-0) のオプション 1-3 [EXPORT](#page-19-5) の例 3-4

### **I**

スクリプト 3-1<br>, サイト v<br>)オプション 1-<br>)<br>の例 3-4<br>) すジョン 1-<br>)例 3-3<br>tta Archiving、 サイト v<br>オプショ<br>例 3-4<br>グラショ<br>a Archivi<br>a Archivi<br>a Archivi<br>のオプシ のオプション 1-3<br>の例 3-4<br>の例 3-4<br>の例 3-3<br>ata Archiving 、説<br>ata Archiving につ<br>ata Archiving のも<br>E のオプション 1 の例 3-4<br>のオプシ<br>の例 3-3<br>ata Arch<br>ata Arch<br>E のオラ<br>IE のオラ [IMPORT](#page-11-1) のオプション 1-2 のオプション 1-2<br>の例 3-3<br>Data Archiving、訪<br>Data Archiving に、<br>Data Archiving のも<br>NE のオプション<br>TE のオプション<br>TE の例 3-4 [IMPORT](#page-18-4) の例 3-3 の例 3-3<br>Data Arch<br>Data Arch<br>Data Arch<br>NE のオ<br>TE のオ<br>TE の例 [Instance Data Archiving](#page-10-3)、説明 1-1 、説明 1-1<br>について<br>の例 3-6<br>ン 1-3<br>ソ 1-2 [Instance Data Archiving](#page-10-3) について 1-1 について 1-1<br>の例 3-6<br>ン 1-3<br>ン 1-2<br>1 [Instance Data Archiving](#page-21-2) の例 3-6 の例 3-6<br>ン 1-3<br>ン 1-2<br>1 [INSTANCE](#page-12-1) のオプション 1-3

#### **T**

[のオプシ](#page-22-4)ョン 1-3<br>のオプション 1-2<br>の例 3-4<br>tance.xsd B-1<br>タンス ドキュメ、 [TEMPLATE](#page-11-2) のオプション 1-2 [TEMPLATE](#page-19-6) の例 3-4

**W**

[workflowinstance.xsd B-1](#page-28-2)

#### **X**

のオプション 1-2<br>の例 3-4<br>ance.xsd B-1<br><br>タンス ドキュメン<br>タンス ドキュメン の例 3-4<br>ance.xsd<br>タンスト<br>タンスト<br>- ジュー XML インスタンスドキュメント 3-7, A-1 インスタンス ドキュメント 3-7, [A-1](#page-24-2)<br>インスタンス ドキュメントの命名規<br>- 則 3-6<br>-<br>イブの例 3-7<br>-XML インスタンスドキュメントの命名規 (則 3-6<br><br>イブの例 3-7<br>**BPM Comm**a

則 3-6<br><br>ブの*も* **あ**<br>アーカイブの例 3-7 アーカイブの例 3-7

し**い**<br>印刷、製品のマニュアル vi

印刷、製品のマニュアルvi<br>インスタンス ドキュメント<br>インスタンス ドキュメント<br>**お**<br>オプション<br>EXPORT 1-3<br>IMPORT 1-2<br>INSTANCE 1-3<br>TEMPLATE 1-2<br>グローバル 1-2 インスタンス ドキュメント [3-7,](#page-22-4) [A-1](#page-24-2)<br>インスタンス ドキュメント、命名規<br>**お**<br>オプション<br>EXPORT 1-3<br>IMPORT 1-2<br>INSTANCE 1-3<br>TEMPLATE 1-2<br>グローバル 1-2 インスタンス ド[キ](#page-5-4)[ュ](#page-5-4)[メ](#page-5-4)[ン](#page-5-4)[ト](#page-5-4)[、](#page-5-4)[命名規則](#page-5-4) 3-6<br>**お**<br>オプション<br>EXPORT 1-3<br>IMPORT 1-2<br>INSTANCE 1-3<br>TEMPLATE 1-2<br>グローバル 1-2<br>**か** お<br><sup>オプション</sup> EXPOI<br>IMPOF<br>INSTA<br>TEMPI<br>ブロー<br>グロー<br>カメタマザ<br>類連 EXPORT 1-3 IMPORT 1-2 INSTANCE 1-3 TEMPLATE 1-2

グ[ローバル](#page-14-2) 1-2<br>タマ サポート<br>精報 vi<br>ーバル オプシ **か**<br>カスタマ サポート情報 vi

グローバル オプション 1-2

カスタマ サポート情報 vi<br>関連情報 vi<br>ダローバル オプション 1-<br><br>こ<br>こ<br>エマンド ラインのペルプ<br>コマンド ラインのヘルプ 関連 く ロ コ キョコ た ボス しょうせい しょうしゅ しょうしゅう しゅうしょう きゅうしゅ しゅうしゅう アラランド ラランド グローバル オプション 1-2<br>【<br>構文 1-5<br>コマンド ラインの体文 1-5<br>コマンド ラインのヘルプ 3<br>**た**<br>対象読者 v<br>て **こ**<br>構文 1-5 構ココ たち 読者 ていラブ injetration<br>ウマン にっぽう ニック injetration

**た**<br>対象読者 v

コマンド ラインの構文 1-5<br>コマンド ラインのヘルプ 3<br>**ナ<br><br><br>デクニカル** サポート vii<br>データベース スキーマ 3-7<br>inistration Tool **ユーザーズ** コマンド ラインのヘルプ 3-2<br>**た**<br>対象読者 v<br>デクニカル サポート vii<br>データベース スキーマ 3-7<br>inistration Tool ユー**ザーズ カ** 対象読者 v<br>**て**<br>テクニカル<br>データベー<br>inistration て<br>テクニカル サポート vii テクニカル サポート vii<br>データベース スキーマ<br>inistration Tool ユー**ザ**ー

BPM Command Line Administration Tool ユーザーズ ガイ ド **I-1** データベース スキーマ 3-7<br>inistration Tool ユーザーズ<br>...

ひ<br>表記規則 vii

**め**<br>命名規則、インスタンスドキュメント 3-6

## れ

表記規則 [vii](#page-6-2)<br>める 規則、<br>作 BPM Co<br>EXPOR<br>IMPOR<br>Instance 命名規則、インスタンスドキュメント [3-6](#page-21-3)<br> **れ**<br>
BPM Command Line Administration<br>
Tool の使用 3-1<br>
EXPORT 3-4<br>
IMPORT 3-3<br>
Instance Data Archiving 3-6<br>
TEMPLATE 3-4<br>
例を使用するための前提条件 3-1<br> 『 例 わワ [BPM Command Line Administration](#page-16-5)  Tool の使用 3-1 の使用 3-1<br>Archiving :<br>3-4<br>の前提条件<br>スタンスc EXPORT 3-4 IMPORT 3-3 [Instance Data Archiving 3-6](#page-21-2) [TEMPLATE 3-4](#page-19-6)

例を使用するための前提条件 3-1<br>**わ**<br>ワークフロー インスタンスの XS<br> **わ**<br>ワークフロー インスタンスの XSD B-1 ワークフロー インスタンスの XSD B-1<br>-<br>-<br>-<br>-